## URBANIA

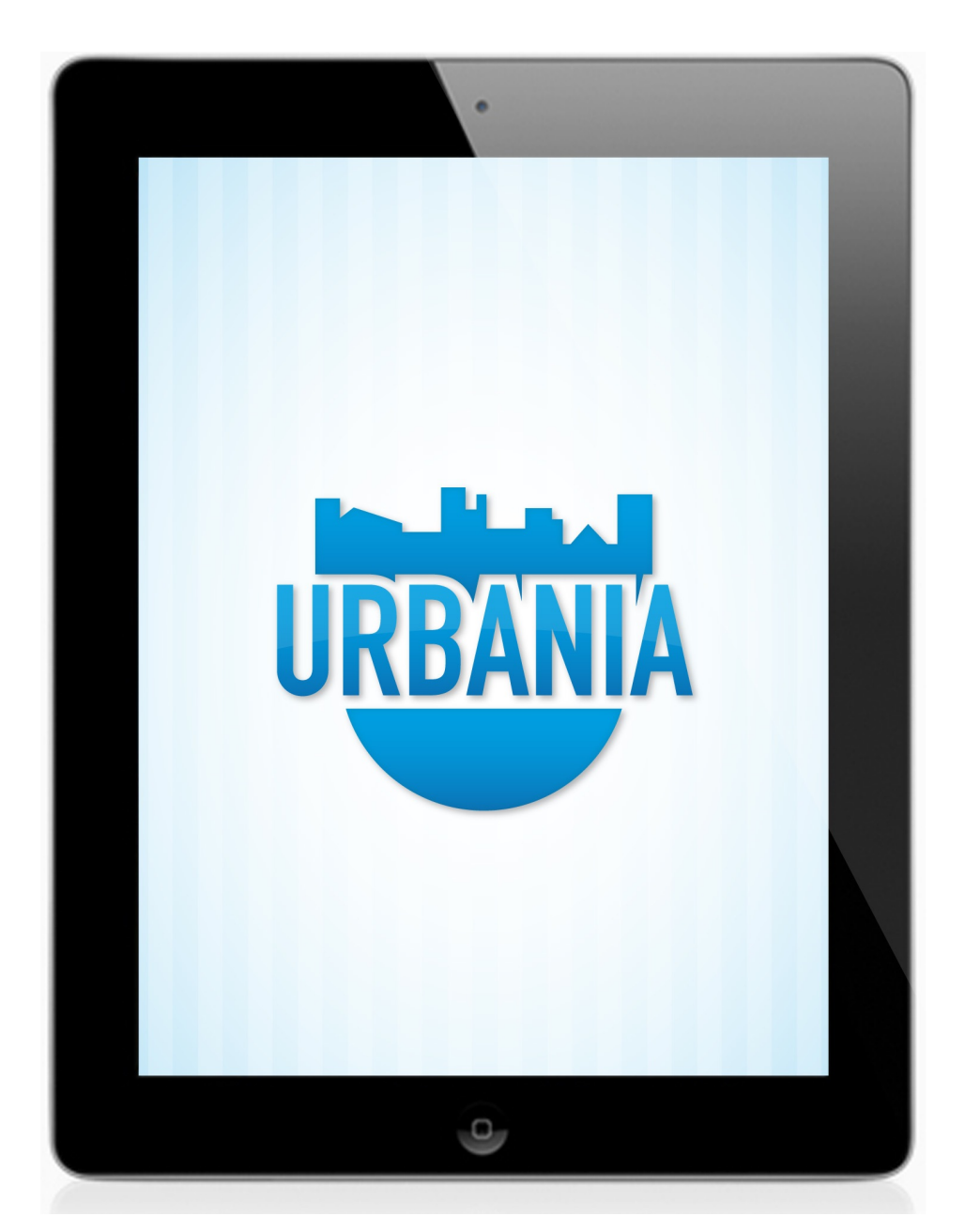

Sulla base della proposta fatta per il concorso "Potenza App" vengono presentate le principali funzionalità dell'applicazione nativa per piattaforma iOS e Android di Urbania. I requisiti richiesti per l'installazione dell'applicazione nativa sono iOS 7 e Android 4.0.

Il sistema permette di effettuare il login dell'utente tramite **un account di facebook**, oppure in caso di **registrazione di un nuovo account su Urbania** è necessario inserire username (e-mail) e password. Dal momento della registrazione l'utente diventa un **Cittadino di Urbania**. Nell'area dedicata al profilo è possibile inserire una foto, direttamente dalla foto camera del device, aggiungere una breve presentazione di se stessi e scegliere gli interessi per riceve suggerimenti di

persone affini con i quali poter condividere missioni ed iniziative. Per ogni utente di Urbania, viene indicata una percentuale che indica quanto l'utente è stato diligente nel completare i dati richiesti per il profilo.

Nella propria **pagina di profilo,** l'utente può consultare le Missioni che potrebbero interessargli, calcolate in base all'associazione che esiste tra gli ambiti definiti per le missioni e gli interessi definiti per un profilo utente; lo stato di Urbania, ossia cosa succede su Urbania ed infine i suggerimenti proposti in merito alle persone che può seguire con interessi in comune. Inoltre, sempre dalla pagina del proprio profilo può consultare le persone che segue, le missioni create, i punti e badge conquistati e gli inviti ricevuti. Tramite il bottone **Invita Amici** l'utente può pubblicare un messaggio sulla propria pagina facebook invitando gli amici ad iscriversi al social Urbania.

Ogni utente, dopo aver effettuato il login, può **creare una nuova missione** specificando il nome/titolo della Missione, una breve descrizione, la data di inizio della missione, la data di fine, un ambito e una categoria (evento, raccolta fondi, azione comune), aggiungere un luogo o sceglierne uno tra l'elenco proposto, inserire una foto (da fotocamera o da libreria del device) di copertina che verrà mostrata nel dettaglio di una missione, una seconda foto che verrà mostrata nell'elenco delle missioni e una foto dedicata ad un volantino che sarà associato al programma testuale; quest'ultimo si può inserire nell'apposito campo testuale. Compilata la maschera di creazione della missione l'utente può decidere di salvare la missione e sottoporla subito all'attenzione dell'amministratore di Urbania che deciderà se renderla pubblica e quindi visibile a tutti i cittadini di Urbania.

L'utente loggato può **modificare le missioni create** in qualsiasi momento. Dopo aver trovato la missione desiderata, all'interno della sezione **Consulta le tue missioni**, raggiungibile dal proprio profilo, il cittadino può consultare il dettaglio e modificarne i contenuti. Nel dettaglio della missione, può invitare i cittadini di Urbania e i propri amici di Urbania. Un cittadino di Urbania diventa **amico di un altro cittadino** se ha partecipato almeno una volta ad una sua missione o lo segue. Inoltre può consultare l'elenco degli inviti fatti e se la missione si trova nello stato **CHIUSA**, può assegnare i punti ai partecipanti. Nella sezione dedicata ad **Assegna Punti** viene mostrato un elenco di persone che hanno partecipato alla missione, in particolare queste persone hanno manifestato la partecipazione cliccando sul bottone **Partecipa** presente nel dettaglio della missione. L'autore della missione può decidere di assegnare i punti confermando la presenza di ognuno. Quest'ultima operazione attribuisce, ad ogni invitato che ha effettivamente partecipato alla missione, i punti che sono stati configurati durante la fase di creazione della missione. All'utente che ha fisicamente partecipato alla missione può essere assegnato un punto secondo i seguenti criteri:

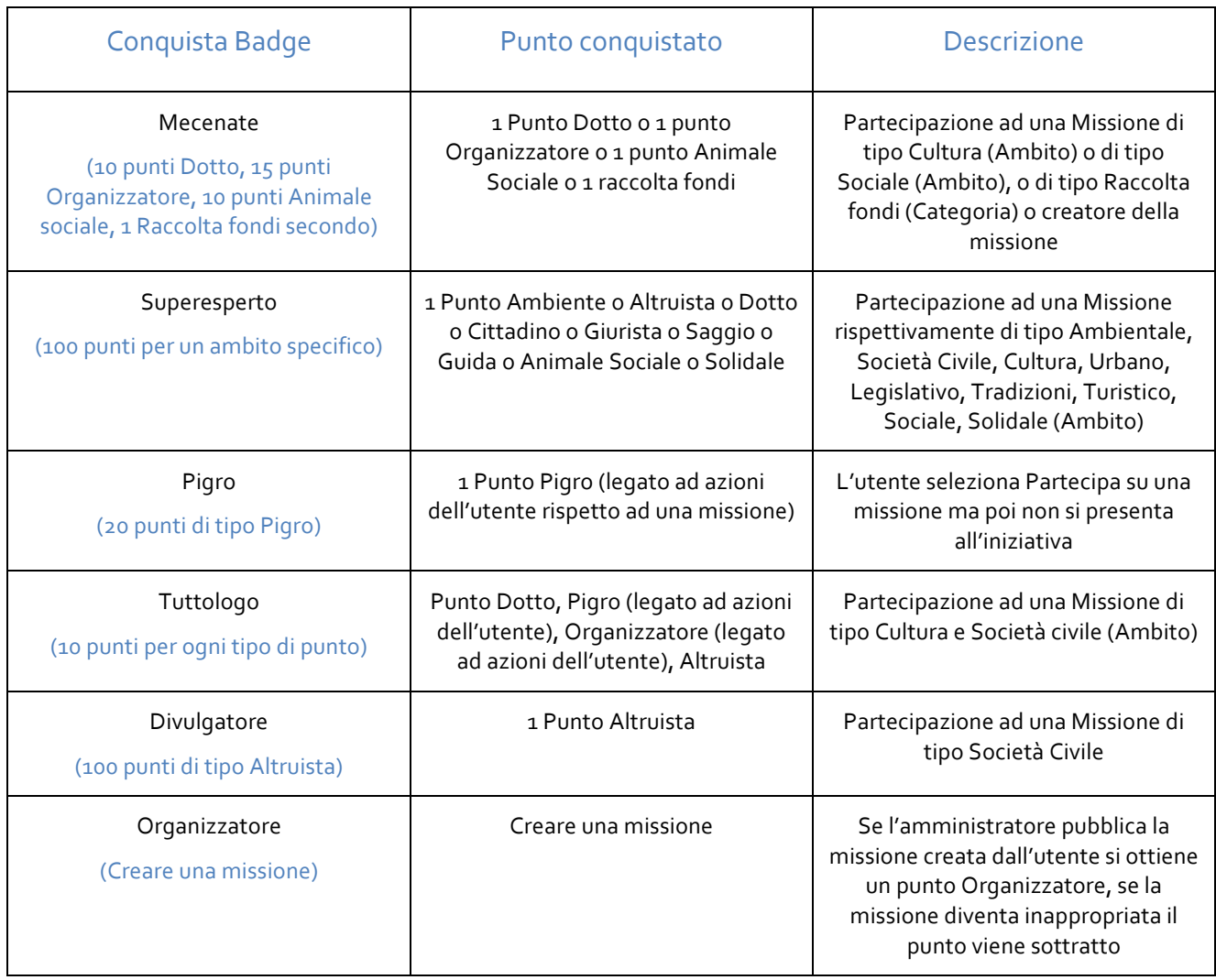

Un cittadino di Urbania che vuole **partecipare ad una missione** può visualizzarne il dettaglio costituito da una foto, una descrizione, le azioni previste(programma), l'autore (con link al profilo), il numero di persone che sostengono l'evento, il numero di partecipanti, il numero di condivisioni effettuate, il punto della mappa dove si svolgerà l'evento (luogo), lo stato della missione (attiva, chiusa o segnalata come inappropriata). La missione risulta CHIUSA quando è terminata (ossia la data corrente supera la data di fine della missione). Inoltre è possibile consultare i punti che si possono ottenere partecipando alla missione. I punti mostrati sono calcolati dal sistema in automatico in base all'ambito della missione stabilito in fase di creazione della missione stessa.

Il cittadino di Urbania potrà quindi, se interessato:

- Partecipare alla missione: con un click sul bottone **Partecipa** l'utente verrà aggiunto nell'elenco dei partecipanti e sarà presente nell'elenco mostrato nella sezione **Assegna Punti**.

- Invitare i propri amici: con un click sul bottone **Invita,** l'utente, autore della missione, potrà invitare i suoi amici o i cittadini di Urbania. Ogni invitato potrà consultare l'invito ricevuto nella sezione dedicata nel proprio profilo.

- Visualizzare il Numero di **Mi piace**: numero di utenti che seguono la missione (sostenitori) e sostenere a sua volta: con un click sul bottone **Sostieni** si incrementerà un contatore che tiene traccia del numero di utenti che sostengono l'iniziativa

- **Condividere** la missione, che potrà essere pubblicata sulla propria pagina Facebook o potrà essere condivisa attraverso la mail

- Segnalare la missione come inappropriata, tramite il bottone **Segnala** missione, viene inviata un'email all'amministrazione (super user) con le informazioni necessarie ad indentificare la missione sospetta. L'amministratore può decidere di annullare la missione comunicando, tramite un'email, al segnalatore dell'anomalia e al creatore della missione, le motivazioni dell'annullamento.

- **Commentare** una missione, l'utente può decidere di commentare una missione. Il commento sarà visualizzato in una sezione dedicata con la firma dell'autore e la data.

Dalla **home page di Urbania** è possibile consultare le missioni pubblicate, le Persone di Urbania, le Classifiche rispetto ai punteggi complessivi ottenuti sulla piattaforma senza effettuare il login, inoltre anche in assenza di una connessione ad internet si possono consultare le principali funzionalità di Urbania attraverso la consultazione di una guida rapida, informazioni indicative dell'utilizzo dell'application ed informazioni sugli autori. Per partecipare ad una missione, sostenerla, condividerla sui social o via e-mail, segnalarla come inappropriata, condividere una missione, commentarla è necessario aver effettuato una registrazione/login, per esempio effettuando il login tramite l'account di facebook. In questo modo tutte le operazioni svolte su una missione possono essere tracciate e associate ai profili utenti.

Nella schermata dedicata alle missioni vengono elencate le **missioni di Urbania**, mostrando in evidenza tre missioni calcolate attraverso il seguente criterio: il 35% del numero di condivisioni, il 50% del numero di sostenitori ed infine il 15% del numero di partecipanti. Le missioni inoltre possono essere filtrate per: nuove missioni, popolarità (in ordine decrescente rispetto al numero di sostenitori (Mi piace)), ambito (ambientale, sociale, cultura etc), categoria (tipologia es evento, segnalazione, raccolta fondi) e chiuse. Inoltre è possibile consultare la mappa che indica i luoghi delle missioni, ci saranno delle etichette con il titolo della missione ed un bottone per consultare il dettaglio della missione.

Cliccando sulla voce di menu **Classifiche**, l'utente può vedere la classifica degli iscritti più attivi, con la possibilità di ordinarla per popolarità, affinità e numero di missioni create. Per vedere le persone affini sia nella sezione **Persone** che in **Classifiche** è necessario effettuare il login in quanto l'elenco delle persone affini viene calcolato sulla base degli interessi in comune tra i cittadini di Urbania e quelli dell'utente loggato. Per ogni iscritto viene indicato il nome (link al profilo), i badge che possiede, ed il punteggio complessivo, ottenuto sommando i punti guadagnati in tutti gli ambiti

L'**amministratore** oltre ad essere un cittadino di Urbania ed usufruire degli stessi servizi può svolgere delle attività legate al ruolo di amministratore, infatti nella propria pagina dedicata al profilo può consultare il **Pannello Amministratore** dove può vedere le missioni di tutti i cittadini di Urbania, consultare le missioni che sono in attesa di revisione pubblicarle o contattare l'autore, consultare le missioni che sono state segnalate come inappropriate e decidere di renderle Inappropriate non mostrandole più nelle sezioni pubbliche dell'applicazione Urbania.